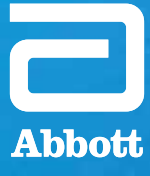

## KURZANLEITUNG **FÜR PATIENTEN**

Diese Anleitung enthält nützliche Tipps zur Vorbereitung und Durchführung Ihrer virtuellen NeuroSphere™ Sitzung bei Bewegungsstörungen.

**NEUROSPHERE™** VIRTUAL CLINIC

# PATIENT

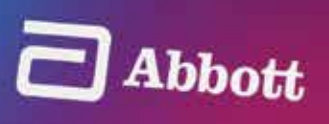

## ERSTE SCHRITTE: **VORBEREITUNG AUF IHRE VIRTUELLE NEUROSPHERE™ SITZUNG**

Es ist wichtig, dass Sie eine gute Umgebung für Ihre virtuelle Sitzung auswählen.

- Suchen Sie sich einen ruhigen, hellen Ort mit einer möglichst guten WLAN- und/oder Funksignalstärke.
- Vermeiden Sie Hintergrundgeräusche und andere Ablenkungen wie Fernseher und Haustiere.
- Suchen Sie sich einen Ort, an dem Sie sich für die während Ihrer Sitzung stattfindende Beurteilung und Programmiersitzung bequem hinlegen können.

#### In der Anleitung behandelte Themen

**EINS** Vorbereitung auf Ihre virtuelle NeuroSphere™ Sitzung

**ZWEI** Herstellen einer Verbindung zur virtuellen Sitzung

**DREI** Navigation des "Virtual Clinic" Bildschirms

**VIER** Telemedizinische Interaktion mit Ihrem Arzt

**FÜNF** Fehlerbehebung einer virtuellen Sitzung

**SECHS** Beenden einer virtuellen Sitzung

**AUSFÜHRLICHE ANWEISUNGEN** ZUR VERWENDUNG DER FUNKTION **"REMOTE CARE"** (TELEMEDIZINISCHE VERSORGUNG) IN IHRER APP FÜR DAS PATIENTEN-BEDIENGERÄT VON ABBOTT ERHALTEN SIE IN DER VON IHREM ARZT BEREITGESTELLTEN BEDIENUNGSANLEITUNG.

#### **EINS**  VORBEREITUNG AUF IHRE VIRTUELLE NEUROSPHERE™ **SITZUNG**

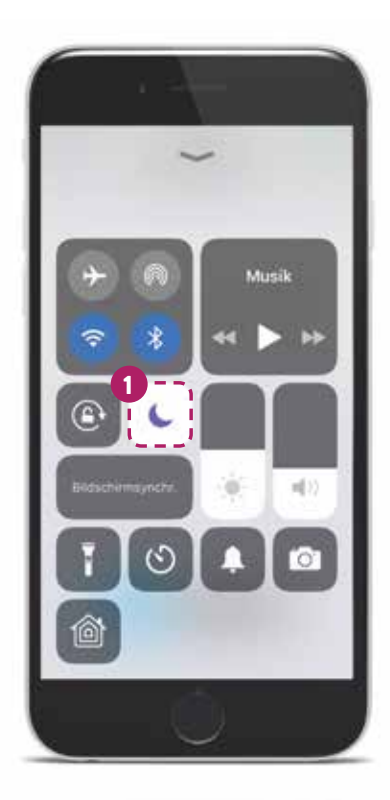

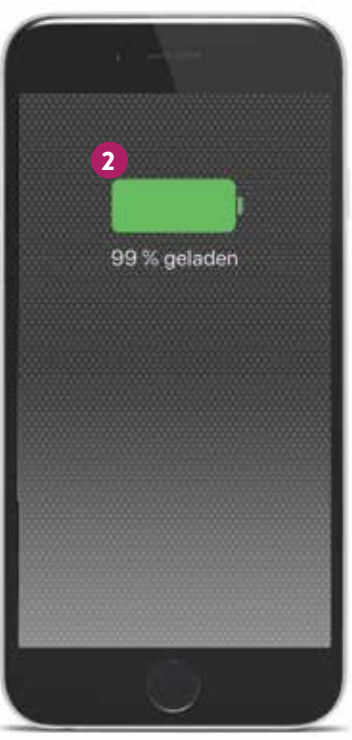

Vor Ihrer virtuellen Sitzung ist es auch wichtig, Ihr digitales Gerät zu kontrollieren.

- **•** Stellen Sie für eine freihändige Nutzung Ihr iPhone‡ - oder iPod Touch‡ -Mobilgerät während der Sitzung nach Möglichkeit auf.
- **•** Setzen Sie sich in einem Abstand von 1-2 Metern zu Ihrem iPhone oder iPod Touch-Gerät.
- 1 Aktivieren Sie die Option "Nicht **stören"**, um Unterbrechungen während der Sitzung zu vermeiden.

2 Stellen Sie sicher, dass Ihr Mobilgerät ausreichend aufgeladen ist.

## **ZWEI**  HERSTELLEN EINER VERBINDUNG ZUR **VIRTUELLEN SITZUNG**

**KABELLOSE KOPFHÖRER SOLLTEN** WÄHREND EINER VIRTUELLEN SITZUNG **NICHT VERWENDET WERDEN**, DA SIE DIE DRAHTLOSE BLUETOOTH®-VERBINDUNG MIT IHREM NEUROSTIMULATOR STÖREN KÖNNEN.

Vor Ihrer ersten virtuellen Sitzung hilft Ihnen Ihr Arzt beim Durchführen des Registrierungsvorgangs.

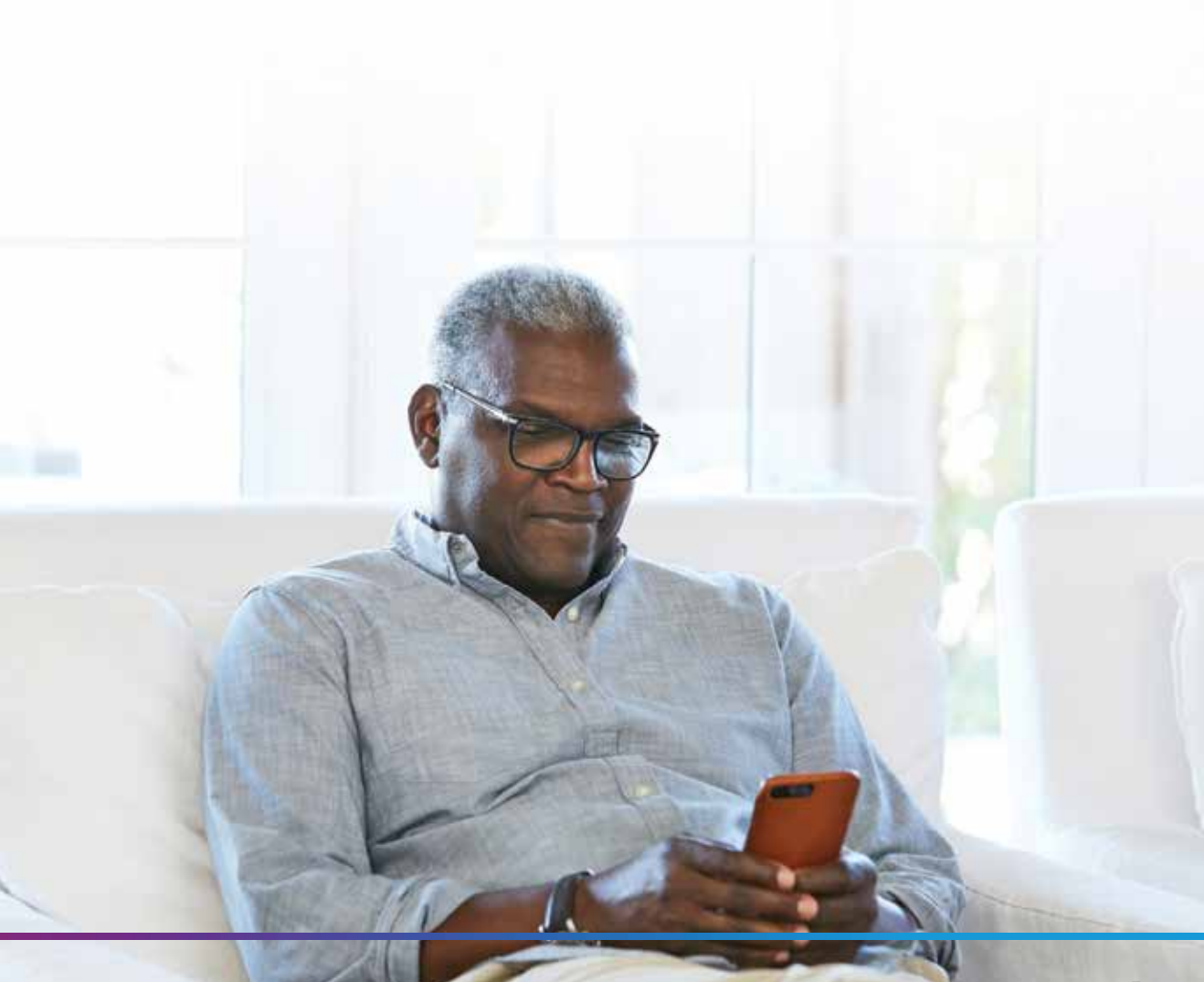

## **ZWEI**  HERSTELLEN EINER VERBINDUNG ZUR **VIRTUELLEN SITZUNG**

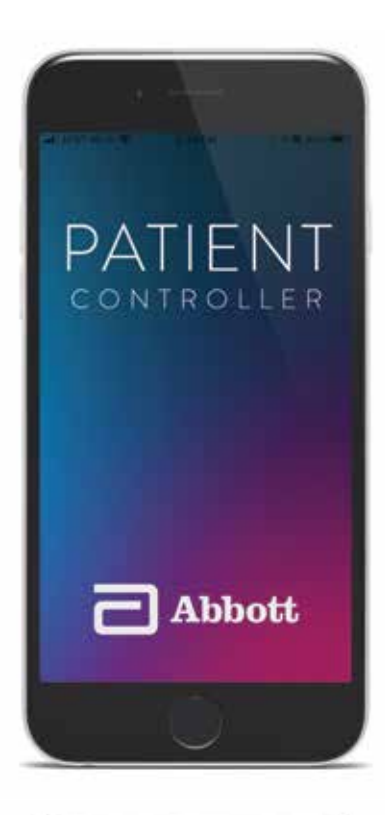

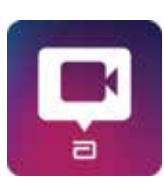

1 Ihr Arzt wird Sie anrufen und zur virtuellen Sitzung leiten.

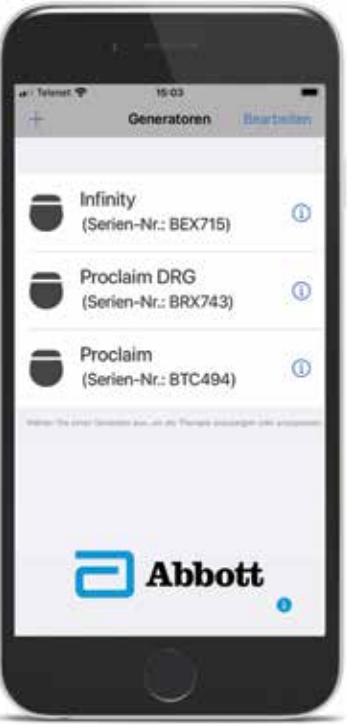

2 Wählen Sie auf dem **Generator-Bildschirm** den IPG für Ihre virtuelle Sitzung aus.

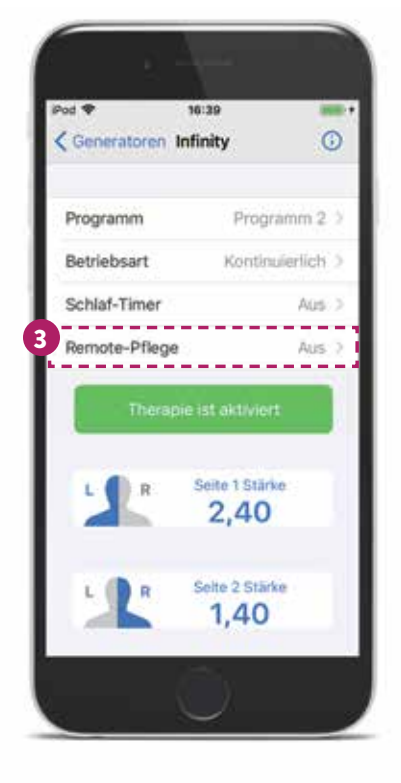

3 Wählen Sie auf dem **Therapie-Bildschirm** die Option "**Remote Care**" (Telemedizinische Versorgung) aus.

## **ZWEI**  HERSTELLEN EINER VERBINDUNG ZUR **VIRTUELLEN SITZUNG**

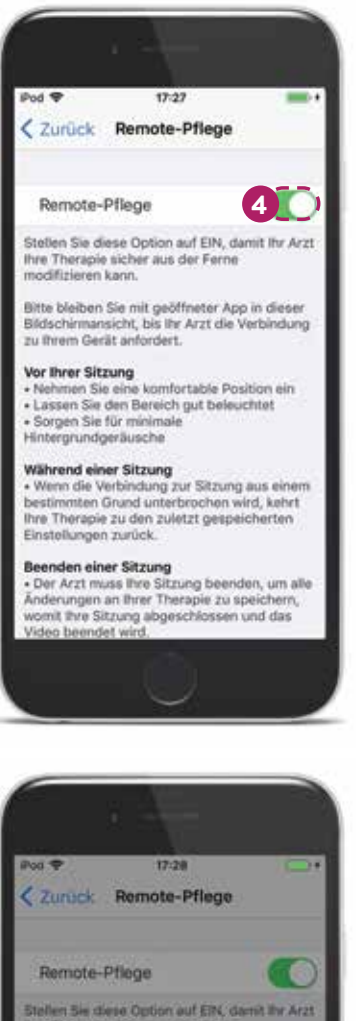

4 Schalten Sie den **Remote Care**-Schalter auf "Ein" und warten Sie, bis sich Ihr Arzt verbindet.

**MACHEN SIE SICH MIT DEN ANWEISUNGEN FÜR DIE VIRTUELLE SITZUNG VERTRAUT,** NACHDEM SIE DEN **REMOTE CARE**-SCHALTER AUF **"EIN"** GESCHALTET HABEN.

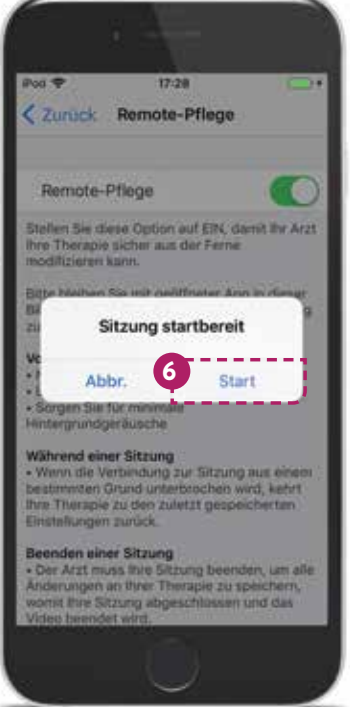

5 Warten Sie, bis die Meldung "**Sitzung startbereit**" angezeigt wird.

6 Wählen Sie **"Start"** aus, um die virtuelle Sitzung zu beginnen.

**IHR ARZT KANN EINE SITZUNG NICHT** OHNE IHRE ERLAUBNIS STARTEN

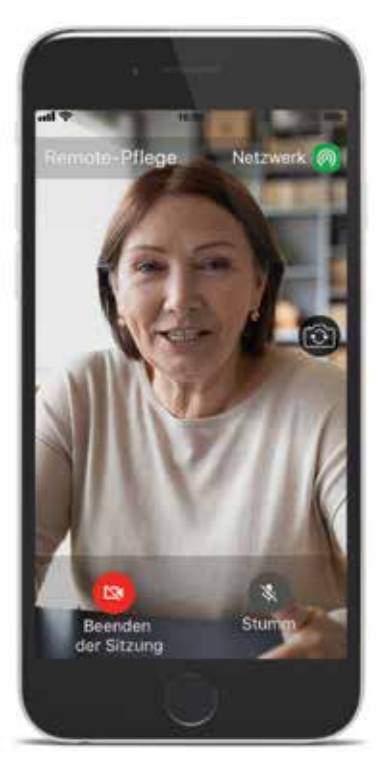

7 Sie sehen ein Video von sich selbst, bis Ihr Arzt verbunden ist.

> Sie haben die volle Kontrolle über das Starten und Beenden virtueller Sitzungen.

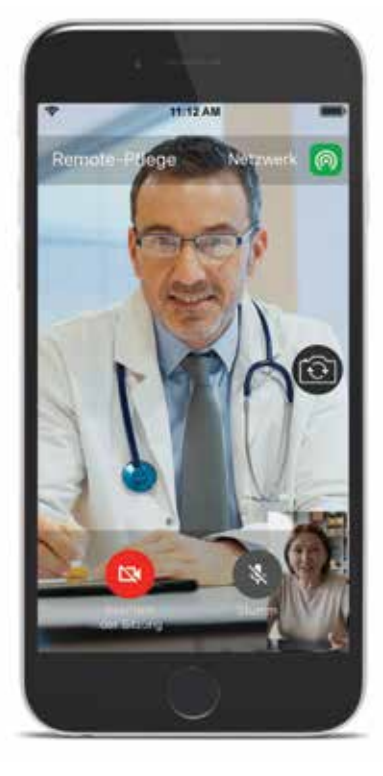

8 Sobald Ihr Arzt ebenfalls verbunden ist, können Sie per Videochat sprechen.

## **DREI**  NAVIGATION AUF DEM **BILDSCHIRM "VIRTUAL CLINIC"**

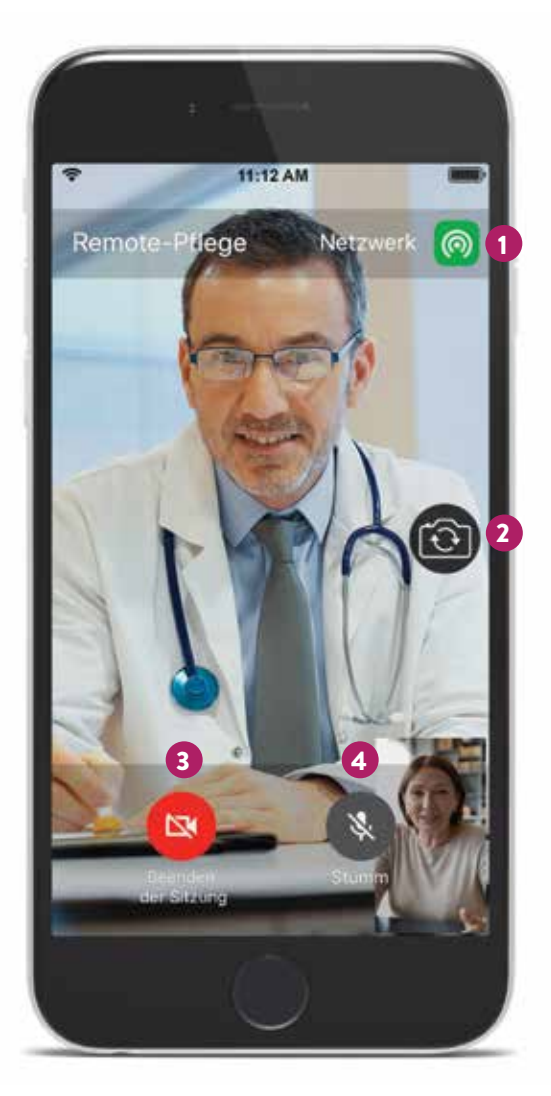

- 1 Netzwerkstatusanzeige
- 2 Kamera-Umschaltfunktion
- 3 Verwenden Sie die Schaltfläche **"Sitzung beenden"** nur in Notfällen (z. B. wenn erhebliche Verbindungsprobleme auftreten).
- 4 Schaltfläche "Stumm" schaltet Ihren Ton an Ihren Arzt aus

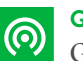

#### **GRÜN** Gute Netzwerkverbindung

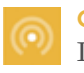

**GELB** Langsame Netzwerkverbindung

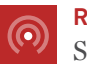

**ROT** Sehr langsame Netzwerkverbindung

#### **VIER**  TELEMEDIZINISCHE INTERAKTION **MIT IHREM ARZT**

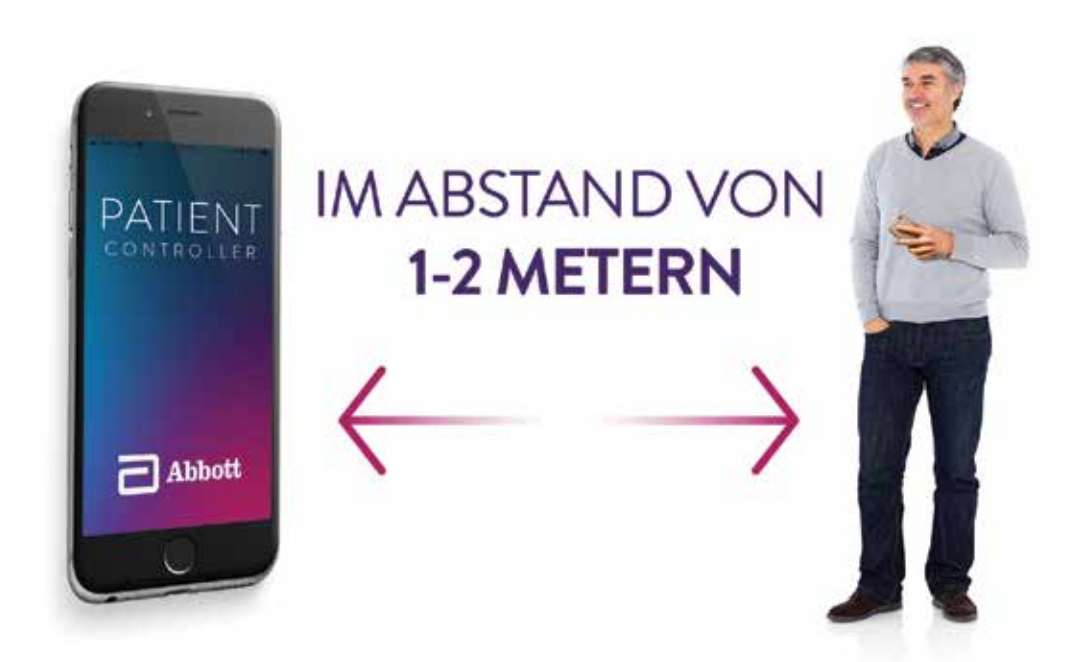

**HALTEN SIE SICH IMMER IN REICHWEITE DER BLUETOOTH®-VERBINDUNG IHRES IOS‡-SOFTWAREGERÄTS AUF (INNERHALB VON 1–2 METERN).**  DIE BLUETOOTH®-VERBINDUNG MUSS AUFRECHTERHALTEN WERDEN, UM PROGRAMMIERUNGSANPASSUNGEN AN IHREM NEUROSTIMULATOR VORZUNEHMEN.

## **FÜNF**  FEHLERBEHEBUNG EINER **VIRTUELLEN SITZUNG**

#### **WENN** WÄHREND EINER VIRTUELLEN SITZUNG **DIE VERBINDUNG GETRENNT WERDEN SOLLTE**, KÖNNEN SIE FOLGENDERMASSEN VORGEHEN:

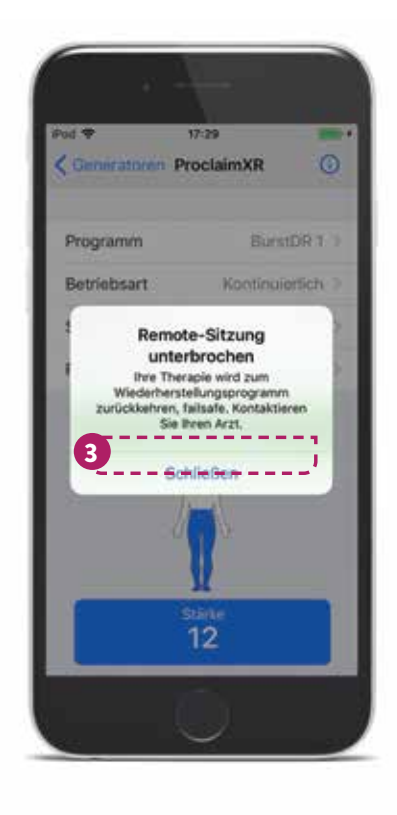

- 1 Lassen Sie Ihre Anwendung offen
- 2 Eine Meldung "Sitzung **unerwartet beendet**" erscheint

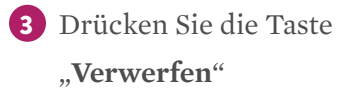

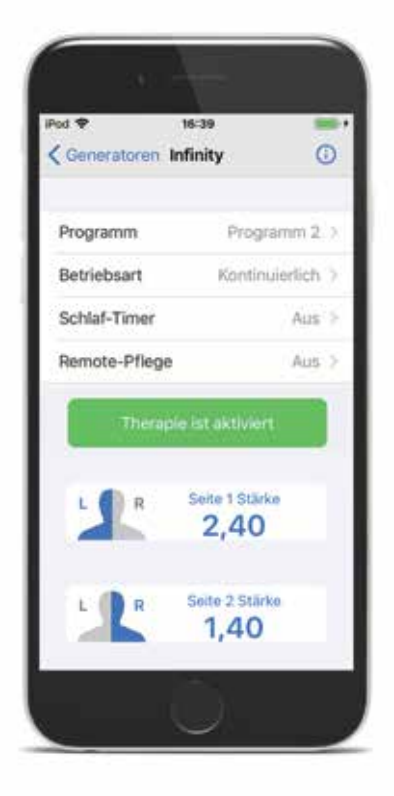

#### NACH DEM VERWERFEN DER MELDUNG **GELANGEN SIE WIEDER ZUM THERAPIE-BILDSCHIRM**.

Ihre Einstellungen werden auf die letzten bekannten Therapieeinstellungen zurückgesetzt, die in Ihrem geschützten Wiederherstellungsprogramm gespeichert sind.

## **SECHS**  BEENDEN EINER **VIRTUELLEN SITZUNG**

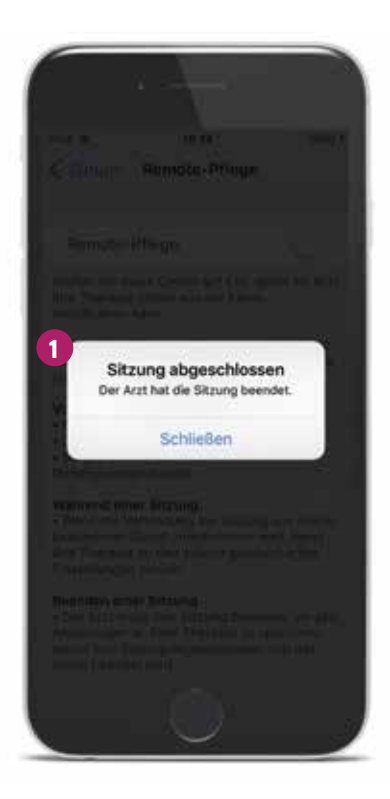

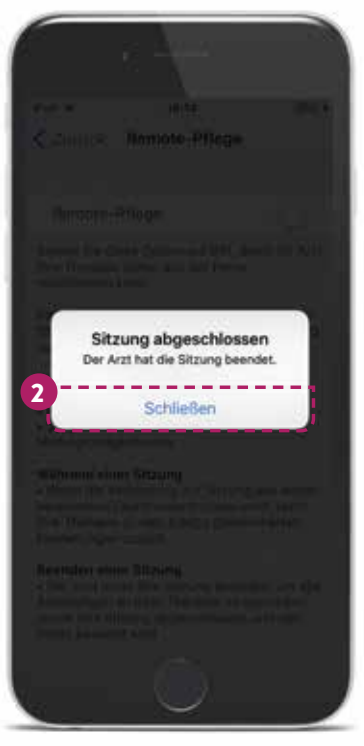

**IHR ARZT MUSS DIE SITZUNG SCHLIESSEN**, DAMIT DIE ANPASSUNGEN GESPEICHERT WERDEN KÖNNEN.

1 Am Ende Ihrer Sitzung wird die Meldung "**Sitzung abgeschlossen**" angezeigt.

> Beenden Sie die Sitzung oder schließen Sie die Anwendung erst, wenn Ihr Arzt Sie dazu auffordert.

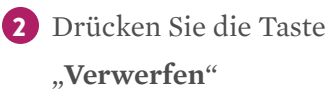

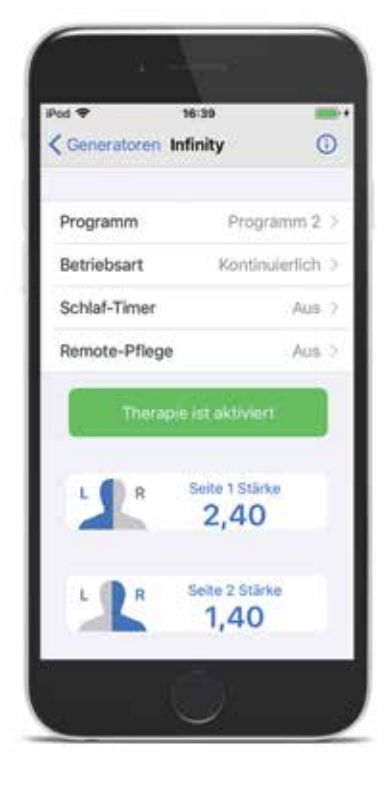

**3** Tippen Sie auf "Generatoren", um zum **Therapie-Bildschirm** zurückzukehren.

4 Bestätigen Sie, dass Ihre neuen Therapieeinstellungen auf Grundlage Ihrer virtuellen Sitzung wie erwartet ausfallen. **Risikoinformationen:** Die Parkinson-Krankheit und der essentielle Tremor sind nicht heilbar, aber ihre Symptome lassen sich behandeln. Dabei stellen Medikamente die erste Behandlungsoption dar. Außerdem stehen chirurgische Eingriffe als Behandlung zur Verfügung. Wichtig ist, dass Sie mit Ihrem Arzt besprechen, welche Therapie für Sie geeignet ist und welche Risiken und Nebenwirkungen damit verbunden sind, z. B. die Verminderung des Muskelspiels oder bleibende neurologische Beeinträchtigungen. Wie jede Operation oder Therapie birgt auch die DBS-Therapie Risiken und Komplikationen in sich. Der Verlust der Koordination ist eine mögliche Nebenwirkung der THS-Therapie. Patienten sollten bei der Teilnahme an Aktivitäten, die Koordination erfordern, einschließlich solcher, die vor der Therapie durchgeführt wurden (z. B. Schwimmen), angemessene Vorsicht walten lassen. Patienten sollten auch beim Baden angemessene Vorsicht walten lassen. Eine neu aufgetretene oder verstärkte Depression, die von vorübergehender oder anhaltender Dauer sein kann, ist ein Risiko, das im Zusammenhang mit der THS-Therapie gemeldet wurde. Suizidgedanken, Suizidversuche und Suizide wurden ebenfalls gemeldet. Die meisten Begleiterscheinungen einer DBS-Operation sind vorübergehender Art und klingen im Laufe der Zeit von selbst ab. Bei manchen Patienten treten jedoch dauerhafte Symptome auf, ähnlich wie nach einem Schlaganfall, einschließlich Schwäche, Taubheitsgefühl, Sehstörungen oder undeutlichem Sprechen. Bei unzumutbaren Nebenwirkungen oder wenn Sie mit der Therapie nicht zufrieden sind, kann das DBS-System abgeschaltet oder chirurgisch wieder entfernt werden. Zu den Risiken eines chirurgischen Eingriffs am Gehirn zählen schwerwiegende Komplikationen wie Koma, Blutungen im Gehirn, Lähmungen, epileptische Anfälle und Infektionen. Einige dieser Komplikationen können tödlich sein.

**Hinweis:** Bitte machen Sie sich vor Gebrauch dieser Produkte unbedingt mit der Gebrauchsanweisung und den darin enthaltenen Indikationen, Kontraindikationen, Warnhinweisen, Vorsichtsmaßnahmen, potenziellen unerwünschten Ereignissen und Hinweisen zum Gebrauch vertraut. Das System ist zum Gebrauch mit Elektroden und den zugehörigen Verlängerungen bestimmt, die mit dem System kompatibel sind.

**Indikationen:** Ein- oder beidseitige Stimulation des Thalamus, des internen Pallidums (GPi) oder des subthalamischen Nukleus (STN) bei Parkinson-Patienten im Alter von mindestens 7 Jahren, die auf Levodopa ansprechen, sowie ein- oder beidseitige Stimulation des Nucleus ventralis intermedius (VIM) des Thalamus zur Behandlung von funktionseinschränkendem Tremor und ein- oder beidseitige Stimulation des internen Pallidums (GPi) oder des subthalamischen Nukleus (STN) zur Behandlung therapierefraktärer chronischer Dystonien, einschließlich primärer und sekundärer Dystonien.

**Kontraindikationen:** Patienten, die das System nicht bedienen können oder bei denen die Teststimulation die Symptome nicht effektiv kontrolliert. Diathermie und Magnetresonanztomographie (Kernspintomographie) sind bei Trägern eines Systems zur tiefen Hirnstimulation kontraindiziert.

**Warnhinweise/Vorsichtsmaßnahmen:** Wiederauftreten der Symptome nach abruptem Abbruch der Stimulation (Rebound-Phänomen), Stimulation mit zu hoher oder zu niedriger Frequenz, Gefahr von Depression und Suizid, implantierte Herzschrittmachersysteme oder andere aktive implantierbare Geräte, Magnetresonanztomographie (MRT), elektromagnetische Interferenz (EMI), Nähe von elektrochirurgischen Geräten und Hochleistungs-Ultraschall- und Lithotripsiegeräten, Ultraschallabtastsystemen, externen Defibrillatoren und Bestrahlungsanlagen, therapeutischen Magneten, Radiofrequenzquellen, explosiven oder entflammbaren Gasen, Diebstahl- und Metalldetektoren, Aktivitäten, die ein Überstrecken oder Überdehnen erfordern, Bedienung von Maschinen und Geräten, Schwangerschaft sowie Gehäuseschäden. Der Verlust der Koordination ist eine mögliche Nebenwirkung der THS-Therapie, daher lassen Sie bei Aktivitäten, die Koordination erfordern, (z. B. Schwimmen) und beim Baden angemessene Vorsicht walten. Bei Patienten mit hohem Operationsrisiko, mehreren Erkrankungen oder aktiven Allgemeininfektionen darf das Produkt nicht implantiert werden.

**Nebenwirkungen:** Verlust des therapeutischen Nutzens oder vermindertes therapeutisches Ansprechen, Schmerzen bei der Stimulation, anhaltende Schmerzen im Bereich der implantierten Komponenten (z. B. entlang der Elektrodenverlängerung im Nacken), Verschlechterung der motorischen Beeinträchtigung, Lähmung, Dystonie, sensorische Störung oder Beeinträchtigung, Sprech- oder Sprachbeeinträchtigung sowie kognitive Beeinträchtigung. Zu den Risiken eines Eingriffs gehören intrakranielle Blutungen, Schlaganfall, Lähmung und Tod. Zu den weiteren möglichen Komplikationen gehören Krampfanfälle und Infektionen. Ausführliche Informationen sind der Gebrauchsanweisung zu entnehmen.

#### **Abbott**

One St. Jude Medical Dr., St. Paul, MN 55117, USA, Tel.: +1 651 756 2000 Neuromodulation.Abbott

™ kennzeichnet eine Marke der Abbott Unternehmensgruppe.

‡ kennzeichnet eine Marke eines Drittunternehmens, die das Eigentum des jeweiligen Inhabers ist. Bluetooth und das Bluetooth-Logo sind eingetragene Marken von Bluetooth SIG, Inc.

Abbott

© 2021 Abbott. Alle Rechte vorbehalten.

56158 MAT-2113394 v1.0 | Dieses Dokument ist für Zielgruppen in der EMEA-Region zugelassen.